## Mejora la seguridad en tu red Inalámbrica en casa

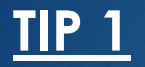

Revisa que tu red inalámbrica en casa utilice una clave WAP, y cambia clave por defecto a una contraseña de al menos 12 caracteres de longitud con mayúsculas, minúsculas y caracteres especiales.

Siempre utiliza contraseña WAP y deshabilita la opción WEP.

Para hacer este cambio puedes llamar al teléfono de soporte de tu proveedor de internet o consultar las guías de soporte:

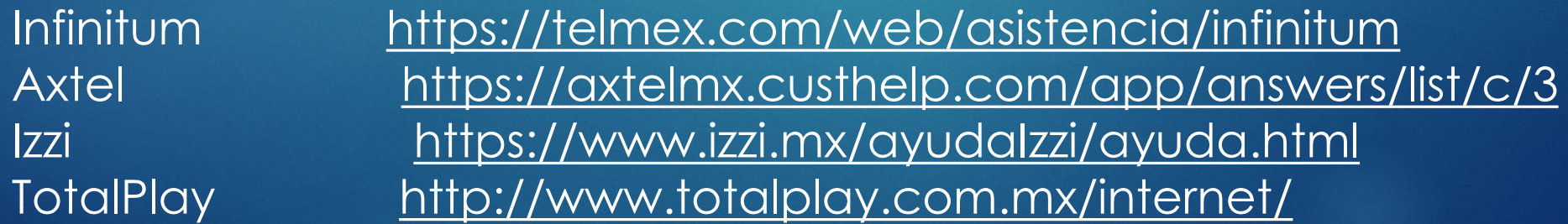

## Ejemplo de configuración

## **Basic Setup**

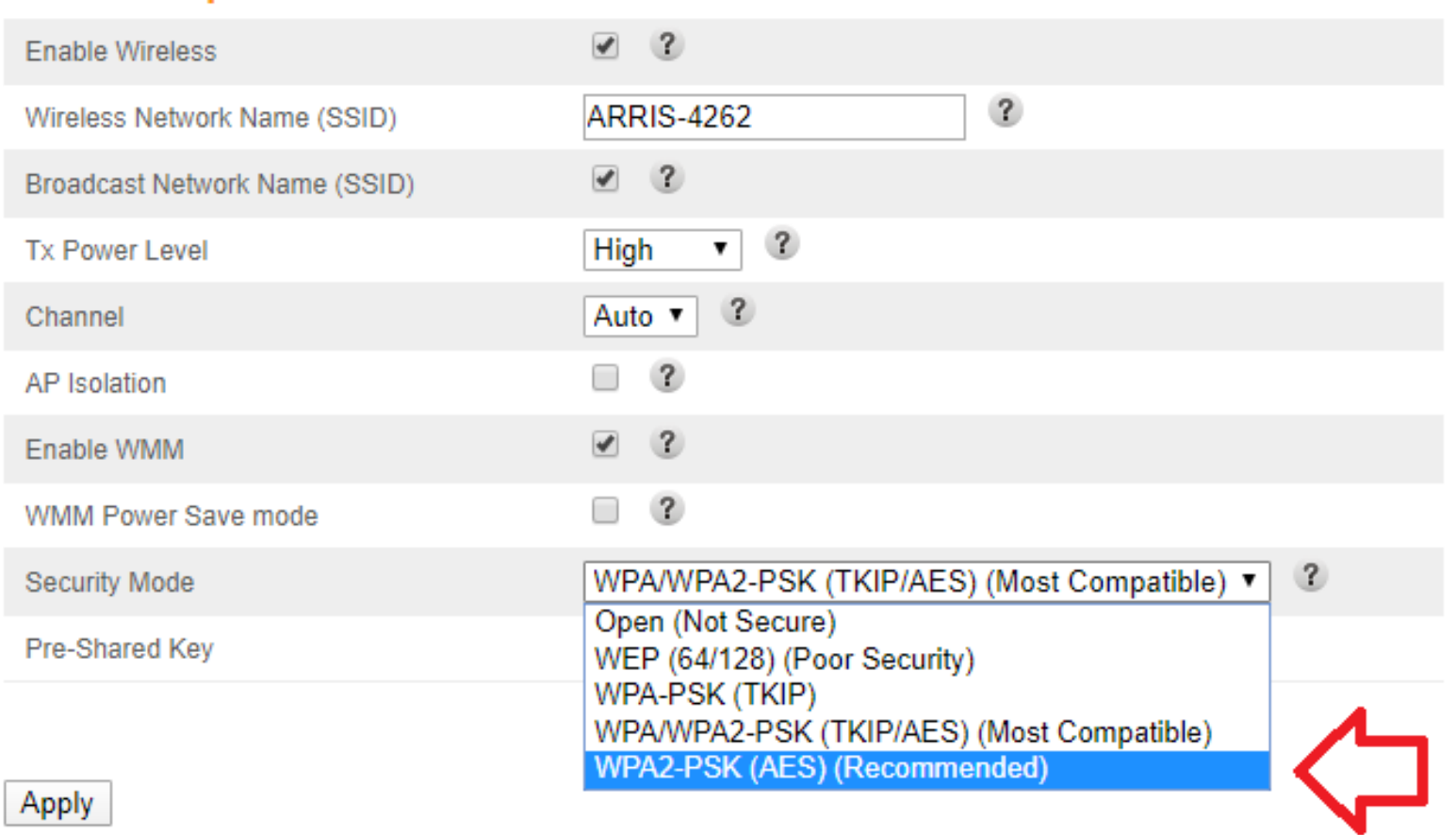

Método de Seguridad recomendado

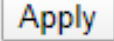

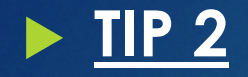

Revisa los dispositivos conectados a tu red, en cada modem puedes ver la lista de clientes y si hay un dispositivo que no reconoces, cambia tu contraseña del WiFi.

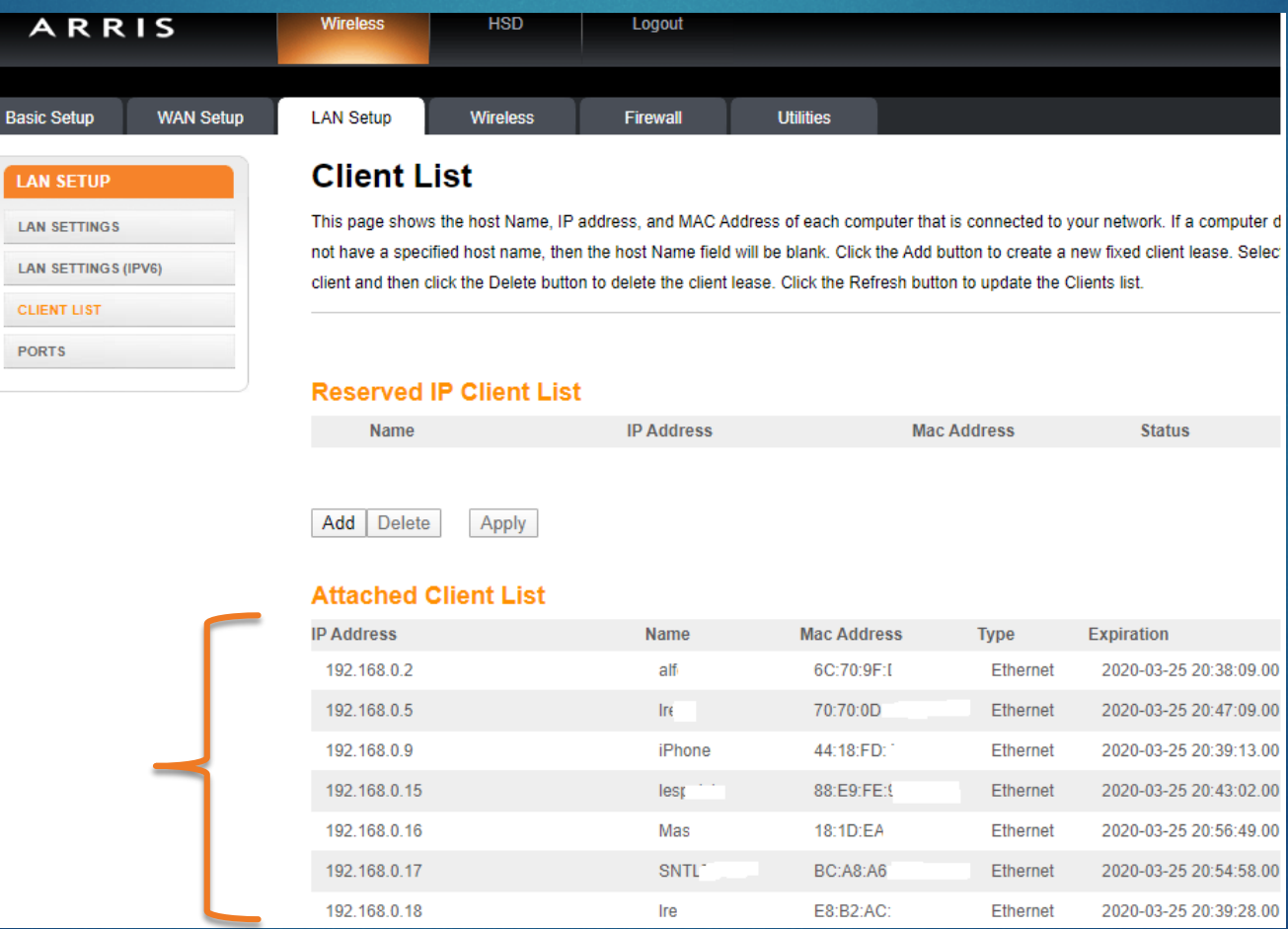

Lista de Clientes conectados a tu red

Para hacer este cambio puedes llamar al teléfono de soporte de tu proveedor de internet o consultar las guías de soporte:

Infinitum <https://telmex.com/web/asistencia/infinitum> Axtel <https://axtelmx.custhelp.com/app/answers/list/c/3> Izzi <https://www.izzi.mx/ayudaIzzi/ayuda.html> TotalPlay <http://www.totalplay.com.mx/internet/>

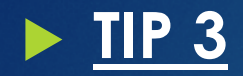

Si tu modem tiene más de 5 años, llama a proveedor de internet y pide un reemplazo, los equipos más nuevos ofrecen una mejor seguridad y protocolos más robustos.

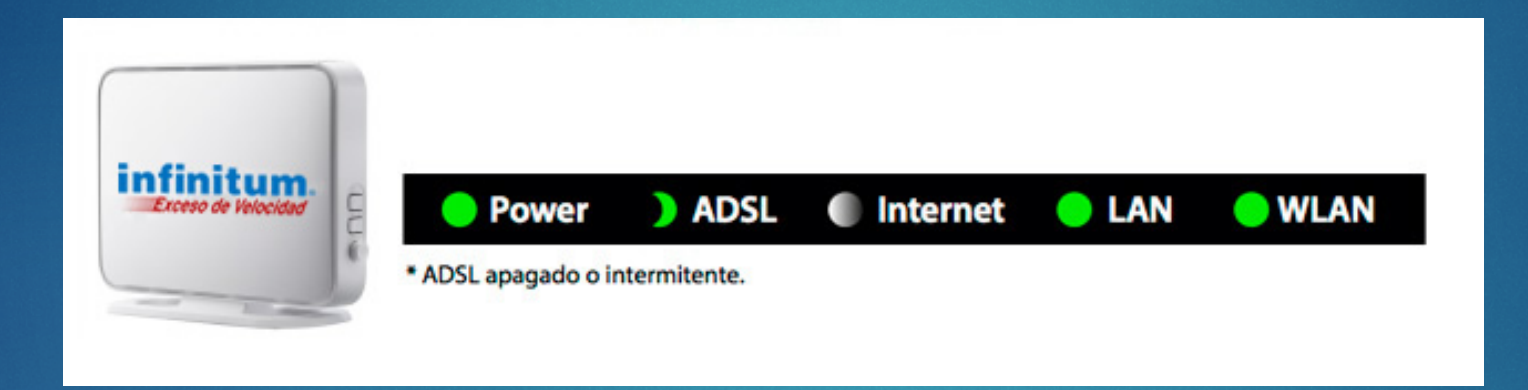

Infinitum <https://telmex.com/web/asistencia/infinitum> Axtel <https://axtelmx.custhelp.com/app/answers/list/c/3> Izzi <https://www.izzi.mx/ayudaIzzi/ayuda.html> TotalPlay <http://www.totalplay.com.mx/internet/>

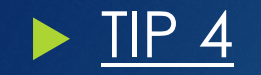

Mide la velocidad de tu internet, cierra todas tus aplicaciones y entra al sitio de tu proveedor de internet:

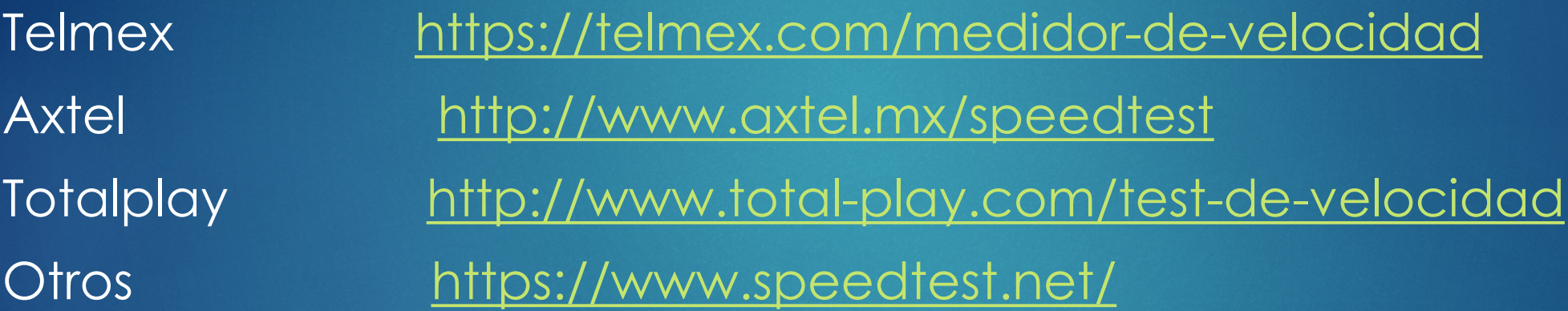

Para una mejor calidad de audio y video, te recomendamos conectar tu computadora del trabajo directamente al modem por medio de un cable.